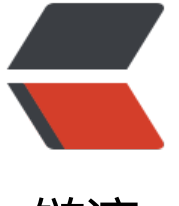

# 链滴

# 使用 Dock[er 搭](https://ld246.com)建 Kafka

作者:ws

- 原文链接:https://ld246.com/article/1547025793399
- 来源网站: [链滴](https://ld246.com/member/ws)
- 许可协议:[署名-相同方式共享 4.0 国际 \(CC BY-SA 4.0\)](https://ld246.com/article/1547025793399)

# **使用Docker搭建Kafka**

# **1.组件**

● Docker: 要想使用Docker来启动kafka,开发环境提前装好Docker是必须的,我一般在Ubuntu虚 机上进行开发测试

● Docker Compose: kafka依赖zookeeper,使用docker-compose来管理容器依赖

# **2[.Dock](https://docs.docker.com/install/linux/docker-ce/ubuntu/)er 镜像**

- ● [docker image :](https://docs.docker.com/compose/install/) wurstmeister/kafka
- docker-compose yml : docker-compose.yml

# **3.安装**

创建docker-compose yml[文件,复制官方提供的文件](https://github.com/wurstmeister/kafka-docker/blob/master/docker-compose.yml)内容

version: '2.1' services: zookeeper: image: wurstmeister/zookeeper ports: - "2181" kafka: image: wurstmeister/kafka ports: - "9092" environment: KAFKA ADVERTISED HOST NAME: 192.168.5.139 KAFKA\_ZOOKEEPER\_CONNECT: zookeeper:2181 volumes: - /var/run/docker.sock:/var/run/docker.sock

#### **!!! KAFKA\_ADVERTISED\_HOST\_NAME : 填写DockerNAT的IP地址**

### **4.构建docker-compose**

docker-compose up -d

# **5.启动kafka多节点[可选]**

docker-compose scale kafka=3

# **6.进入容器**

docker exec -it docker-compose\_kafka\_1 /bin/bash

# **7.kafka操作**

# 创建topic test

\$KAFKA\_HOME/bin/kafka-topics.sh --create --topic test --zookeeper docker-compose\_zooke per 1:2181 --replication-factor 1 --partitions 1

# 发送消息

\$KAFKA\_HOME/bin/kafka-console-producer.sh --topic=test --broker-list docker-compose\_ka ka\_1:9092

# 接受消息

\$KAFKA\_HOME/bin/kafka-console-consumer.sh --bootstrap-server docker-compose\_kafka\_1: 092 --from-beginning --topic test